## **H3C S9500交换机QoS流量整形功能的配置**

## **一、组网需求**:

流量整形是对输出报文的速率进行控制,使报文以均匀的速率发送出去。流量整形通 常是为了使报文速率与下游设备相匹配,以避免不必要的报文丢弃和拥塞。它和流量 监管的主要区别在于: 流量整形是缓存超过速率限制的报文, 使报文以均匀的速率发 送出去;而流量监管则是丢弃超过流量速率限制的报文。但是流量整形会增加延迟, 而流量监管不会引入额外的延迟。

以上组网图中, PC1连接在S9500的GE9/1/1上, 属于VLAN20, IP地址为20.20.20.20 ,PC2连接在S9500的GE9/1/2上,属于VLAN30,IP地址为20.20.30.20;通过S9500

与其它设备实现互连。现在需要对端口g9/2/1进行流量整形,最大速率设为650Kbps ,突发尺寸设为12Kbytes。

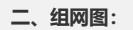

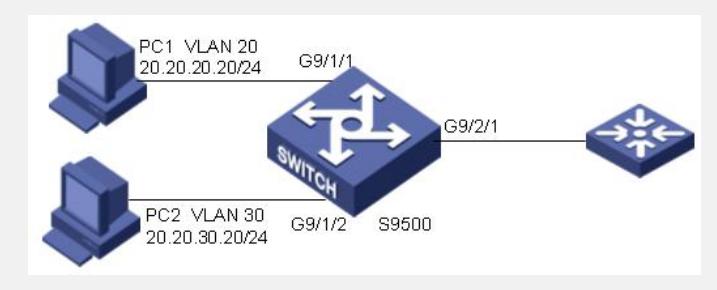

流量整形典型组网图

**三、配置步骤:**

软件版本:S9500交换机全系列软件版本 硬件版本:S9500交换机全系列硬件版本

该组网需求可以通过VLAN-ACL或者端口ACL实现,建议用端口ACL

对端口GE9/2/1进行流量整形。最大速率设为650kbps,突发尺寸设置为12kbytes [S9500]interface GigabitEthernet 9/2/1

[S9500-GigabitEthernet9/2/1]traffic-shape 650 12

## **四、配置关键点**:

1)交换机支持针对端口进行流量整形,即对端口所有的流量进行流量整形,也支持针 对端口上特定输出队列的流量整形;

2)GV48DB/GP48DB由于只支持对于4个队列进行调度,因此traffic-shape操作实际 对于GV48DB/GP48DB无效;

3)XP4CA单板也只支持对4个队列进行调度,不支持出端口的traffic-shape动作。